# Scenariusz zajęć

*II etap edukacyjny, zajęcia komputerowe*

# Temat: Piszemy instrukcję obsługi

# **Treści kształcenia:**

Zajęcia komputerowe:

4. Opracowywanie za pomocą komputera rysunków, motywów, tekstów, animacji, prezentacji multimedialnych i danych liczbowych. Uczeń:

2) opracowuje i redaguje teksty (listy, ogłoszenia, zaproszenia, ulotki, wypracowania) z zastosowaniem podstawowych możliwości edytora tekstu w zakresie formatowania akapitu i strony, łączenie grafiki z tekstem.

# **Cele zoperacjonalizowane:**

Uczeń:

- Ma świadomość możliwości, jakie daje edytor tekstu
- Rozumie konieczność dokonywania zmian w wyglądzie tekstu
- Potrafi w praktyce dobrać właściwe narzędzia w celu dostosowania postaci tekstu do potrzeb

# **Nabywane umiejętności:**

Uczeń:

- Potrafi wstawiać obiekty graficzne do dokumentu i dokonywać ich pozycjonowania
- Potrafi zastosować wypunktowania i numerowania
- Potrafi dokonać zmian w stylu wypunktowania i numerowania

#### **Kompetencje kluczowe:**

● Kompetencje informatyczne

#### **Środki dydaktyczne:**

- Komputery z oprogramowaniem MS Office
- Tablica
- Film (samouczek): "Wypunktowanie tekstu w programie MS Word"
- Ćwiczenie interaktywne: "Punktowanie i numerowanie w MS Word"

#### **Metody nauczania:**

- Pogadanka
- Rozmowa kierowana
- Pokaz
- Eksponująca: film
- Programowana: z użyciem komputera
- Praktyczna: ćwiczenie

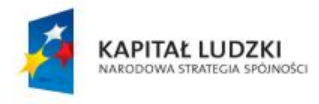

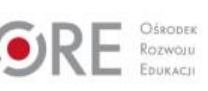

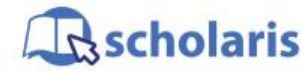

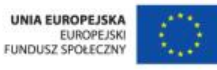

Materiał edukacyjny wytworzony w ramach projektu "Scholaris – portal wiedzy dla nauczycieli" współfinansowanego przez Unię Europejską w ramach Europejskiego Funduszu Społecznego.

1

# **Forma pracy:**

- Indywidualna jednolita
- Zbiorowa

# **Przebieg zajęć:**

#### **Etap wstępny**

Nauczyciel wita uczniów, a następnie zadaje im pytanie, czy pisali kiedykolwiek np. listę zakupów, wykaz spraw do załatwienia. Pyta, jak w takiej sytuacji zaznaczali kolejne punkty ze swojego spisu.

Proponuje im zabawę *Do czego można wykorzystać?* Nauczyciel podaje przykład dowolnego przedmiotu użytkowego, np. spinacz biurowy i wspólnie z uczniami wypisuje na tablicy jego zastosowania.

Następnie pyta uczniów, czy czytali kiedyś instrukcję użytkowania np. kuchenki mikrofalowej, a jeśli nie, to czy mają wyobrażenie, jak mogłaby ona wyglądać. Uczniowie wspólnie zastanawiają się i następnie wybrane dziecko wypisuje na tablicy cechy instrukcji, np.: czynności zapisane w logicznej kolejności, zrozumiały i prosty język, dość dokładny opis itp.

#### **Etap realizacji**

Nauczyciel odtwarza film (samouczek) pt. "Wypunktowanie tekstu w programie MS Word". Następnie prosi uczniów, aby wyobrazili sobie, że mają w klasie robota, którego chcą nauczyć rozwiązywać zadania matematyczne. Jednak aby robot działał, musi otrzymać instrukcję opisującą sposób wykonania danego zadania. Na początek należy wprowadzić instrukcję pisemnego dodawania.

Nauczyciel udostępnia uczniom plik tekstowy (załącznik do scenariusza).

Prosi o uważne przeczytanie tekstu. Niestety, do instrukcji w pliku wkradł się błąd. Uczniowie czytają jeszcze raz uważnie instrukcję i układają polecenia w odpowiedniej kolejności.

Informacja dla nauczyciela – prawidłowa instrukcja pisemnego dodawania:

- 1. Dodajemy cyfry znajdujące się w kolejnych rzędach, zaczynając od jedności.
- 2. Zapisujemy liczby jedna pod drugą, tak aby cyfry z tych samych rzędów dziesiętnych znalazły się w jednej kolumnie, tzn. cyfra jedności pierwszej liczby musi znaleźć się dokładnie nad cyfrą jedności drugiej liczby itd.
- 3. Podkreślamy powstały zapis kreską oznaczającą znak równości.
- 4. Jeżeli suma cyfr w danym rzędzie jest dwucyfrowa, to cyfrę jedności sumy zapisujemy pod kreską w tym samym rzędzie, a cyfrę dziesiątek nad kolejnym rzędem (mówimy, że tę cyfrę *przenosimy* do następnego rzędu).
- 5. Jeżeli suma otrzymana w danym rzędzie jest jednocyfrowa, to wynik zapisujemy pod kreską w tym samym rzędzie.

Po uporządkowaniu instrukcji, nauczyciel prosi uczniów, aby zmienili styl wypunktowania – zastosowali cyfry rzymskie.

Kolejnym zadaniem uczniów jest sporządzenie w nowym dokumencie listy czynności, które miałby wykonywać robot. Uczniowie np. zapisują sformułowanie LISTA DZIAŁAŃ i,

2

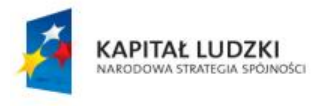

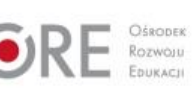

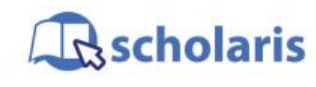

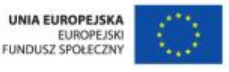

Materiał edukacyjny wytworzony w ramach projektu "Scholaris - portal wiedzy dla nauczycieli" współfinansowanego przez Unię Europejską w ramach Europejskiego Funduszu Społecznego. korzystając z numerowania (np. cyfry arabskie z nawiasem), wypisują pięć działań (np. obliczanie pola kwadratu itd.).

Następnie uczniowie podejmują próbę samodzielnego napisania instrukcji, np. obliczania pola kwadratu, stosując przy tym wypunktowanie.

#### **Etap końcowy**

W ramach podsumowania zajęć uczniowie wykonują ćwiczenie interaktywne pt. "Punktowanie i numerowanie w MS Word".

#### **Dodatkowo:**

Dla ucznia zdolnego: napisz instrukcję korzystania z dowolnego przedmiotu użytkowego, np. elektrycznej temperówki. Pamiętaj o zachowaniu odpowiedniego formatowania.

#### **Słowa kluczowe:**

formatowanie, wypunktowanie, edytor tekstu

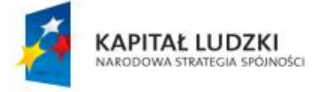

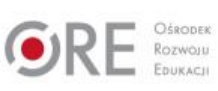

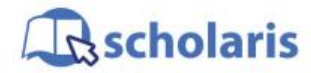

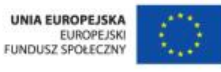

Materiał edukacyjny wytworzony w ramach projektu "Scholaris - portal wiedzy dla nauczycieli" współfinansowanego przez Unię Europejską w ramach Europejskiego Funduszu Społecznego.

3